## **Modificar la fecha y hora en Canaima GNU/Linux 7.0**

**Entorno XFCE**

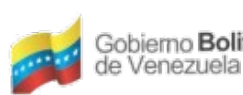

Ministerio del Poder Popular Centro Nacional de<br>para Ciencia y Tecnología Tecnologías de Información (CNTI) Gobierno Bolivariano

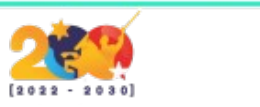

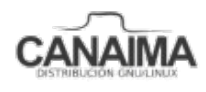

## **Modificar la fecha y hora en Canaima GNU/Linux 7.0 Entorno XFCE**

La presente guía de usuario te enseñará a modificar la fecha y hora en el sistema operativo Canaima GNU/Linux bajo el entorno de escritorio XFCE para arquitecturas de 32 bits y 64 bits.

**1.-** Accede al sistema operativo.

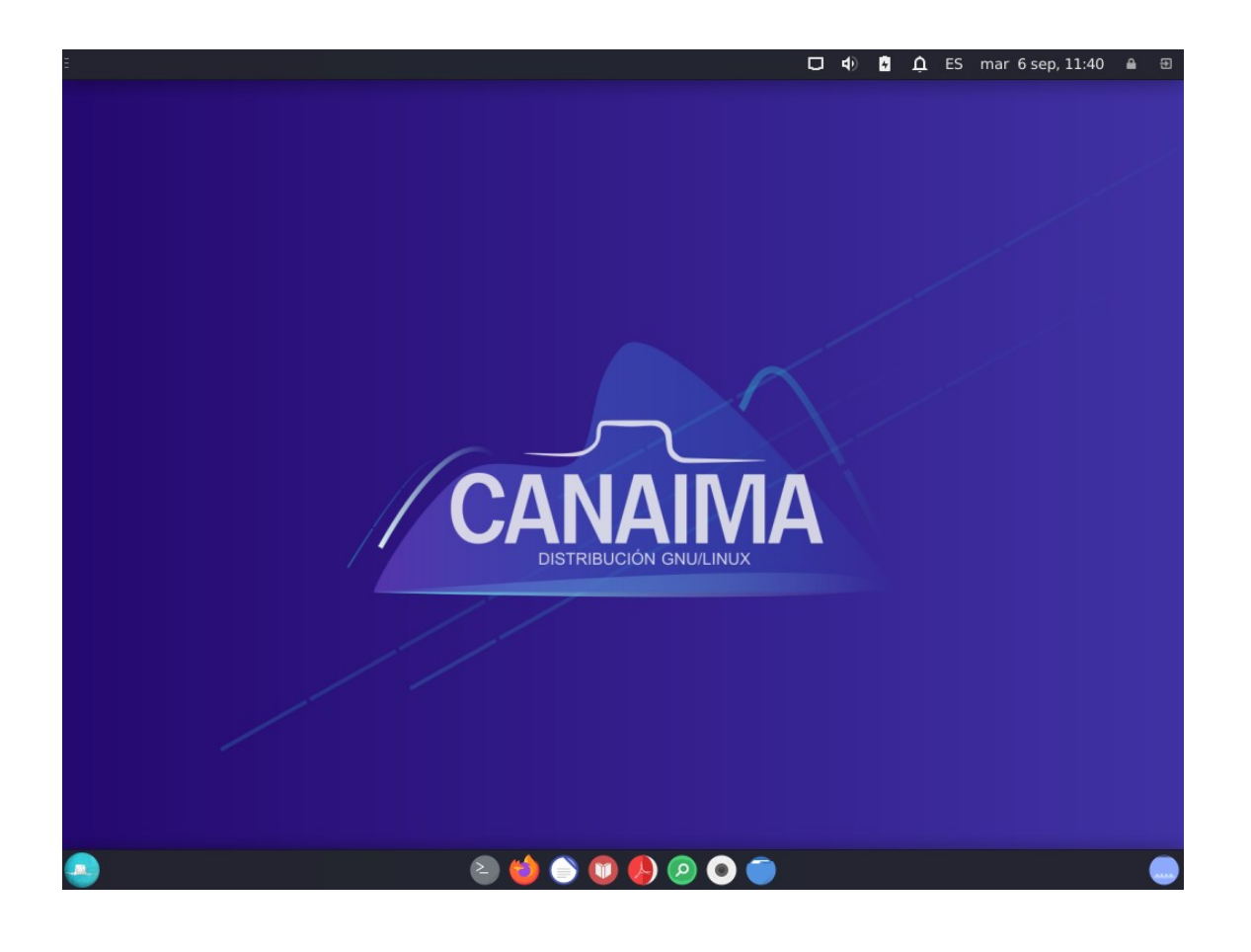

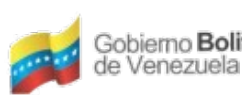

Gobierno Bolivariano Ministerio del Poder Popular Centro Nacional de<br>para Ciencia y Tecnología Tecnologías de Información (CNTI)

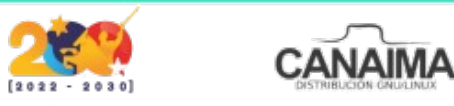

**2.**- Abre una consola o terminal en el menu de la barra inferior.

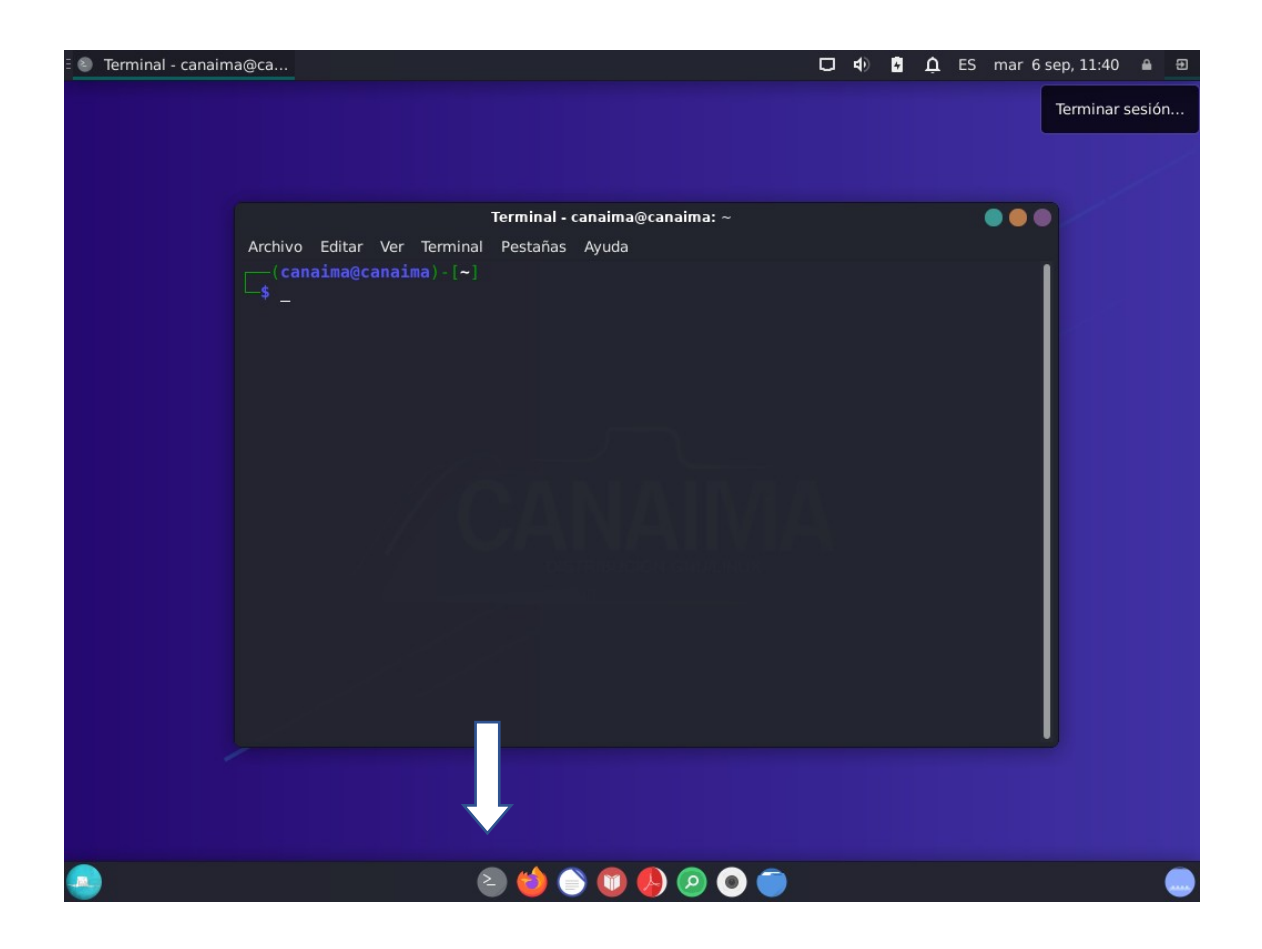

**Nota:** Recuerde tener a la mano su contraseña de **Root** o superusuario.

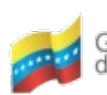

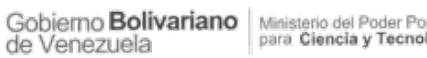

Gobierno Bolivariano Ministerio del Poder Popular Centro Nacional de Menezuela

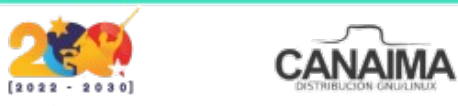

**3.-** Ingrese su contraseña de **Root** o superusuario y presione enter.

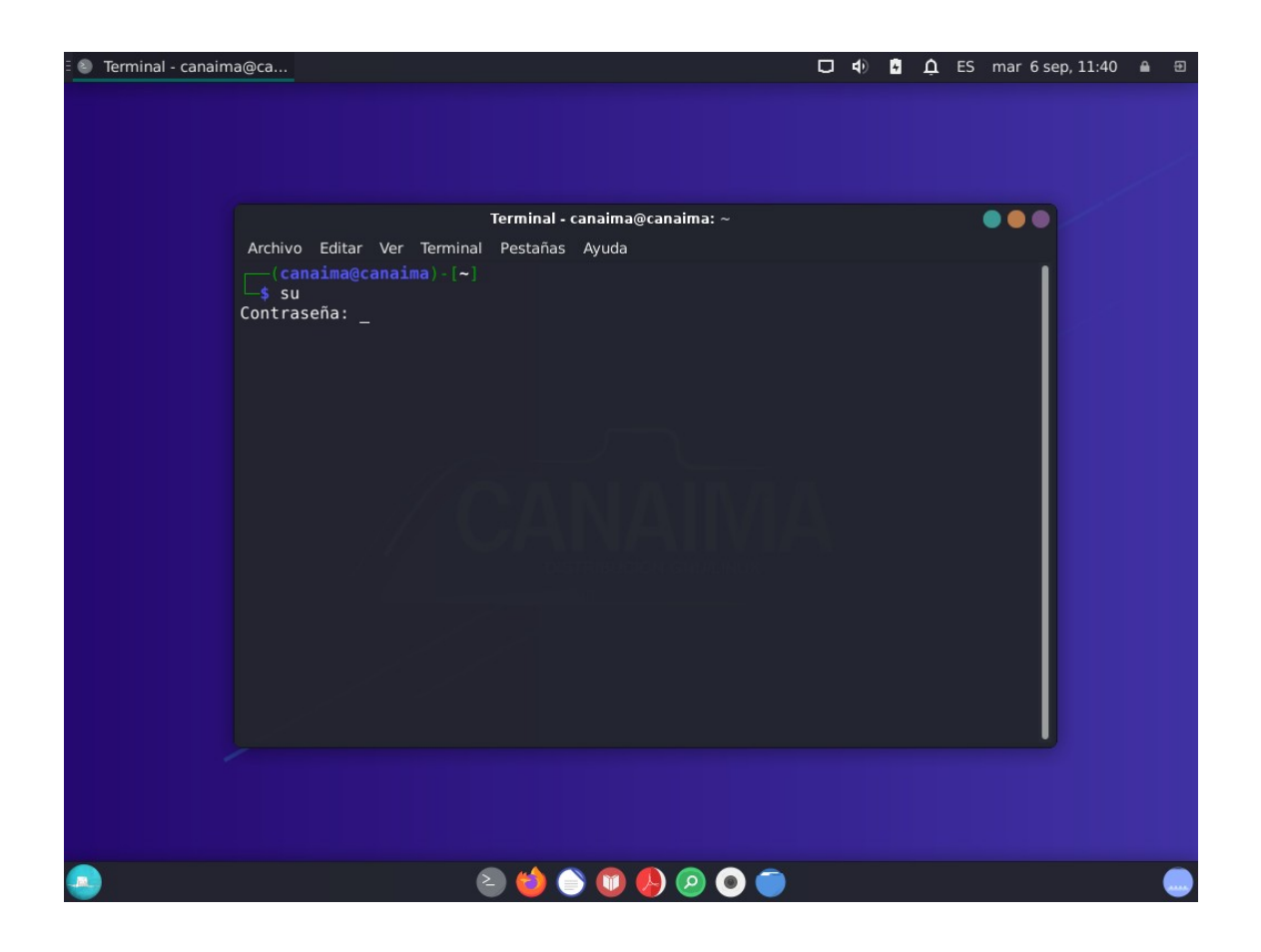

**Nota**: La contraseña de **Root** o superusuario ha sido elegida durante el proceso de instalación del sistema operativo. En caso de no recordarla puede ingresa a nuestra biblioteca digital donde encontrará la guía de usuario **¿Como cambiar mi contraseña de Root?**

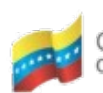

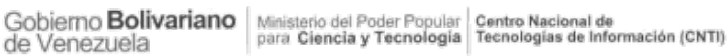

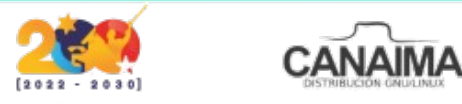

**4.-** Coloque el comando **date - -set "fecha y hora"** y presione enter.

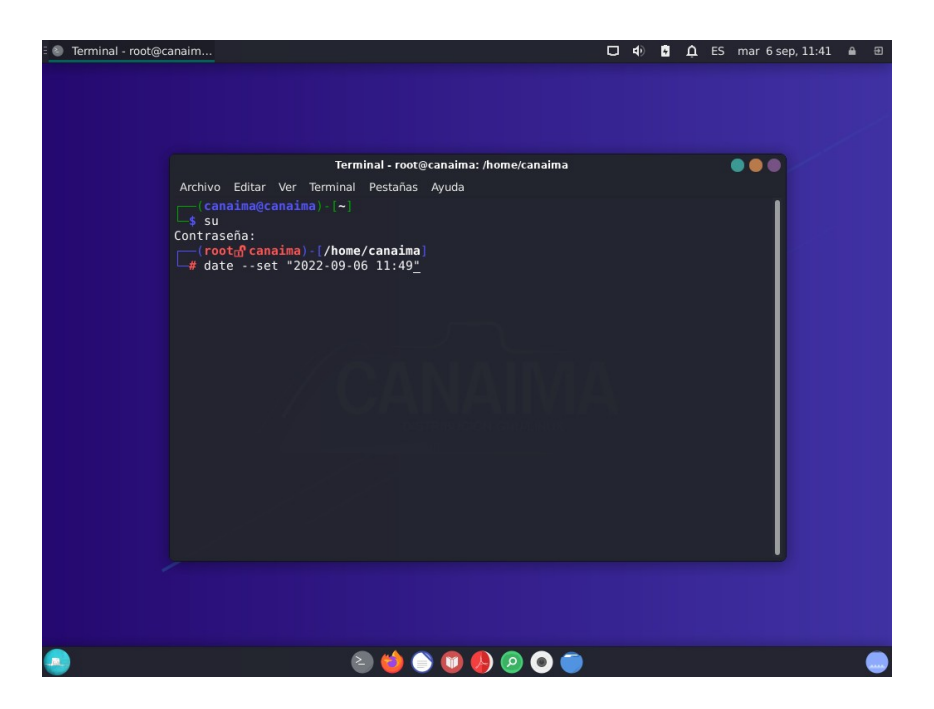

**5.-** Usted ha cambiado satisfactoriamente la hora y fecha de su sistema.

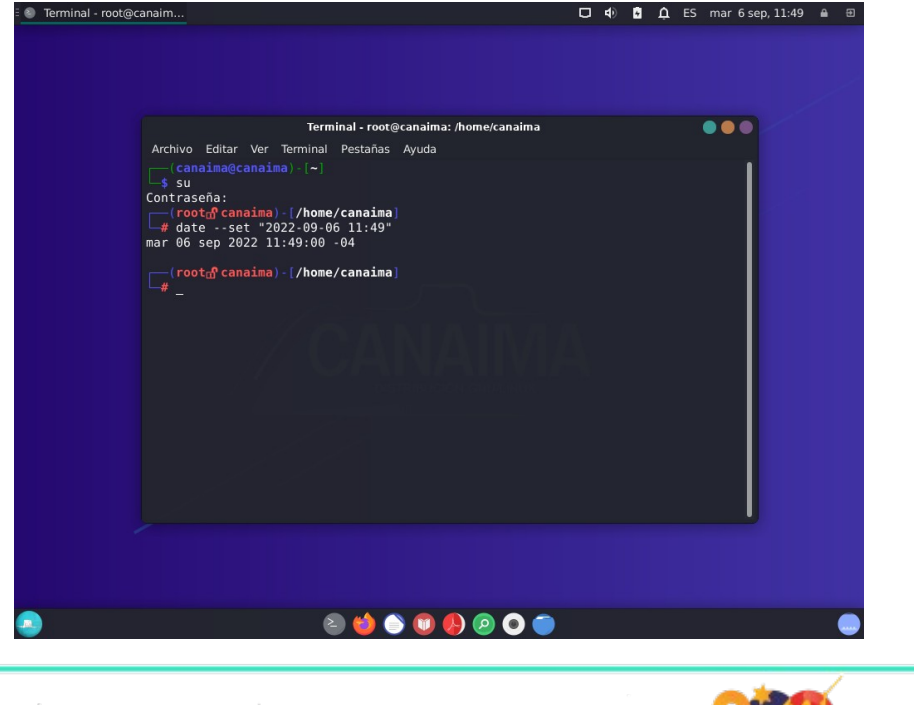

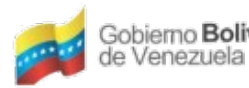

Gobierno Bolivariano Ministerio del Poder Popular Centro Nacional de Menezuela

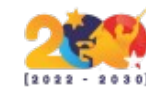

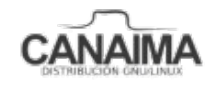